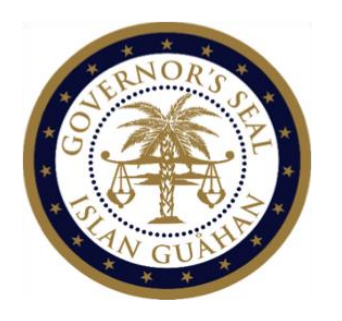

# **Office of the Governor**

*Government of Guam*

Ricardo J. Bordallo Governor's Complex Marine Corps Drive Adelup, Guam

**Lourdes A. Leon Guerrero Governor of Guam**

> **Joshua F. Tenorio Lt. Governor of Guam**

> > **Tony Babauta Chief of Staff**

**Jon Junior Calvo Deputy Chief of Staff**

# **STANDARD OPERATING PROCEDURE**

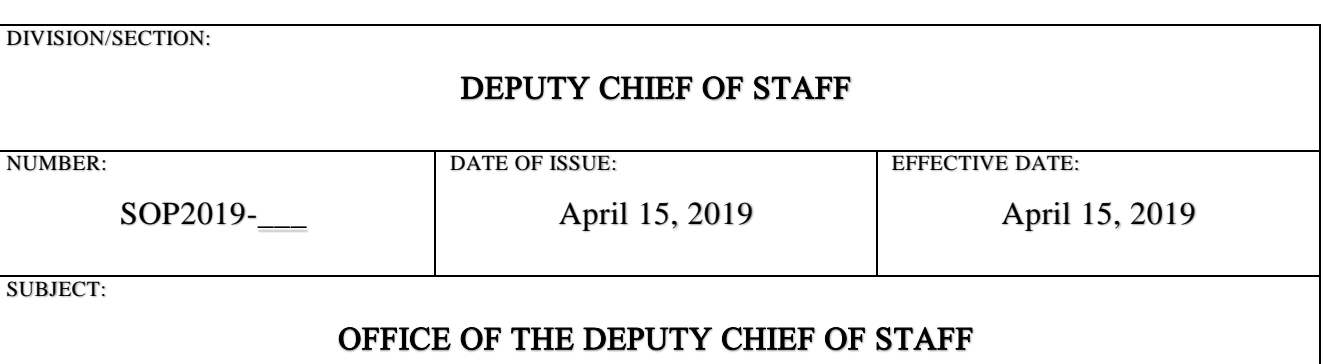

### **Oversee Adelup Operations**

- 1) The Office of the Deputy Chief of Staff ("DCOS") plans, organizes and manages the daily operations in the Governor's Complex, Adelup.
- 2) The DCOS Office is responsible for the overall well-being of all the departments.
- 3) Determine the needs within the departments and work together to resolve issues.
- 4) Set policies and guidelines to completing tasks.

#### Attend weekly meetings with the Gov/Lt. Gov/Chief of Staff

- 1) Discuss overview of the week.
- 2) Plan for any future action items.

#### Manage delegated tasks from Governor & Lt. Governor

- 1) Receive delegated tasks from Governor and Lieutenant Governor
- 2) Complete tasks with the specific resources and tools
- 3) Represents the Governor or Lieutenant Governor at meeting, functions, or events

#### May prepare the following documents:

- 1) Correspondence/Letters, Memorandums, Press Releases, Governor Circulars.
- 2) Properly format documents as requested.

3) Upon approval, all documents are logged electronically into "DCOS Incoming Documents" log sheet.

## **Incoming Documents**

- 1) Receive all incoming documents vetted through Central Files via standard mail, email, and hand deliver.
- 2) Ensure all information is kept confidential.
- 3) All documents are logged and recorded electronically into Excel Folder 'Central Files Received Documents' "DCOS Incoming Documents"
- 4) Received documents are distributed accordingly to relevance, files, and approval/rejection.
	- a. At the direction of the DCOS, log down the instructions onto the 'comments' column in the Central Files Received Documents (Excel Doc).
- 5) Draft, edit, or approve letters prior to the Chief of Staff, Lieutenant Governor or Governor's review either in a new Word Document or Google Docs through email account.

## **Manage Calendar Scheduling**

- 1) Review calendar at the start of every week located in Google Docs/Calendar.
- 2) List any action items and prepare accordingly by importance for Deputy Chief of Staff.
- 3) Follow-up on calendar and set reminders, provide a verbal reminder to Deputy as needed.
- 4) Review calendar throughout the day for any updates on email or verbal notification.

## **Maintain Filing System**

- 1) After reviewing and filtering, the documents are then securely filed away according to issue.
	- a. File folders are located in the bottom right file drawer.
- 2) If specific file folders aren't available create a new folder.
- 3) Properly label folder according to issue.
	- a. Use the hand held label maker located in the middle desk drawer.

## **Intaking Visitors**

- 1) Monitor and intake incoming visitors. Log visitors down on calendar on Google who met with Deputy.
- 2) Interact with visitors/clients
- 3) Manage elevated constituent inquiries

#### **Incoming Phone Calls**

- 1) Answer incoming phone calls with "Hafa Adai! Office of the Governor; Deputy Chief of Staff."
- 2) Interact with visitors, clients, colleagues
- 3) Manage elevated constituent inquiries
- 4) Ensure all visitors are seen and

# **Daily Briefs**

1) Review the prepared daily briefs to prepare for the day.

References:

Electronic Log Sheet for Received Documents Email Program or Outlook Calendar and Scheduled for the Deputy Chief Of Staff

\*\*\*subject to change with notice\*\*\*

Prepared by: Audre K. Hattori, Administrative Services Officer

Submitted & Approved by: Jon Junior Calvo, Deputy Chief of Staff

Concurred by: Tony Babauta, Chief of Staff